## Visual Studio 2019 – Tastaturbefehle 2019-11-30 · unclassified.software/vs2019

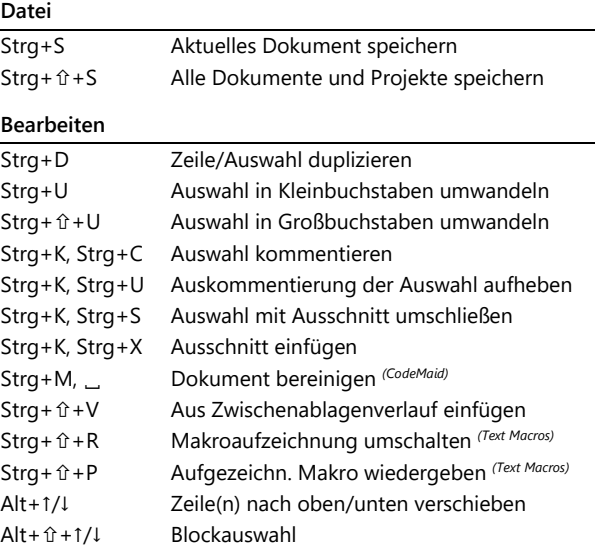

## **Ansicht und Vervollständigung**

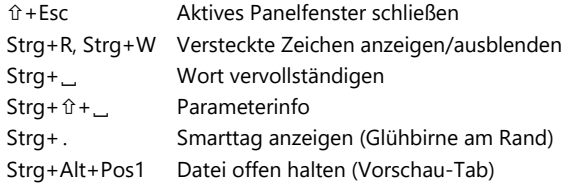

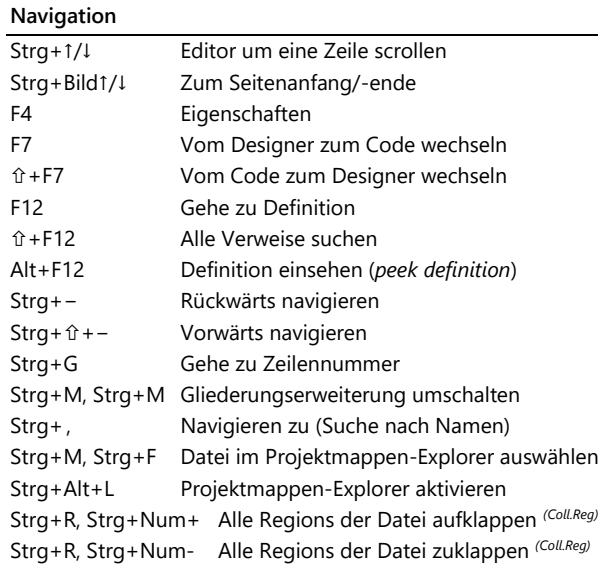

## **Erstellen**

F6 Ausgewähltes Projekt erstellen *(VS-Einstellungen)* Strg+ û + B Projektmappe erstellen

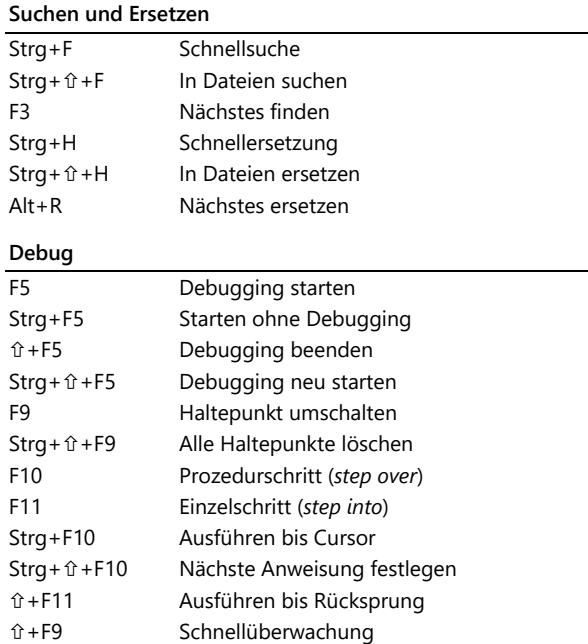

(...) Erfordert angepasste Einstellungen, siehe Adresse oben rechts